$\blacktriangleright\blacktriangleright\blacktriangleright\blacktriangleright\blacktriangleright\blacktriangleright\blacktriangleright$ 

# *BUENAS PRÁCTICAS PARA EVITAR CANCELACIONES*

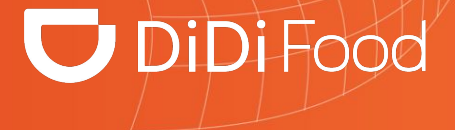

## **DiDiFood**

 $\bullet\bullet\bullet$ 

*Las cancelaciones "B Cancel" son aquellas cancelaciones atribuibles o responsabilidad del restaurante y por tanto terminan afectando la experiencia de nuestros usuarios a largo plazo.*

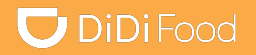

## Veamos

# ¿CÓMO SE VE EN LA APP?

#### *Cómo cancelar órdenes*

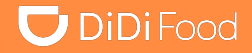

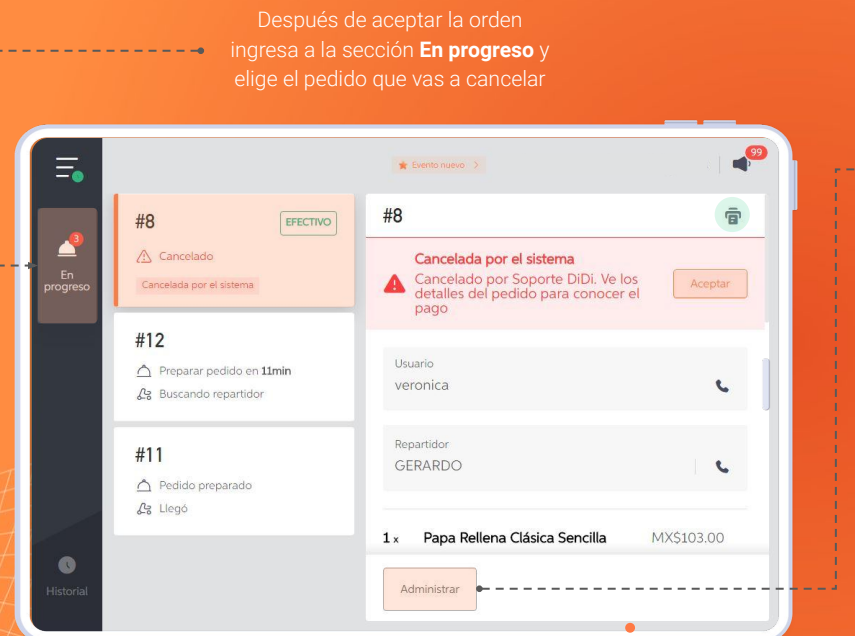

En los detalles de la orden ubica la opción **Administrar** y presionala

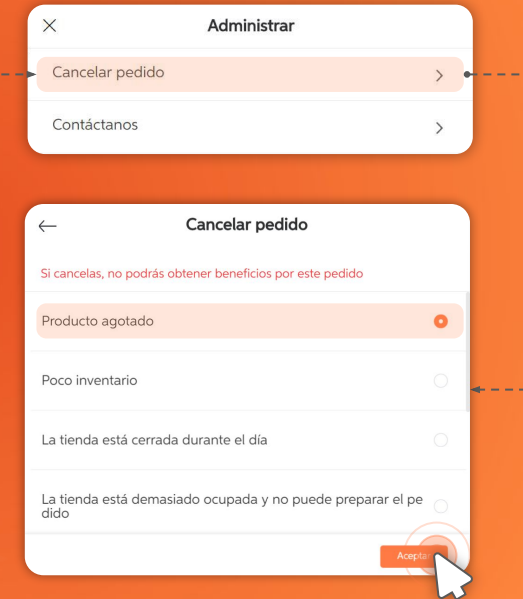

Elige **Cancelar pedido**

Según la eventualidad **elige el motivo** que aplique en el listado y presiona **Aceptar**

÷

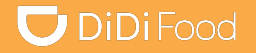

## Veamos

# *TIPOS O MOTIVOS DE CANCELACIONES*

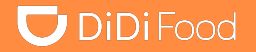

## TIME OUT

#### $\bullet\bullet\bullet$

**Tiempo agotado:** Esta cancelación ocurre cuando el restaurante recibe un pedido por parte de un usuario y pasados 5 minutos no aceptó esa orden

## SOLD OUT **La orden aún no está lista**

**Producto Agotado:** Esta cancelación ocurre cuando un restaurante cancela ya que no tiene disponible los productos solicitados por el usuario

## BUSY STORE

 $\bullet\bullet\bullet$ 

**Tienda Ocupada:** Esta cancelación ocurre cuando la tienda tiene un alto flujo de su operación presencial y/o virtual

## CLOSE STORE

 $\bullet\bullet\bullet$ 

**Tienda Cerrada:** Esta cancelación ocurre cuando la tienda recibe un pedido por la app pero ya cerró su operación

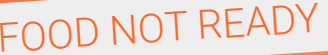

 $\bullet\bullet\bullet$ 

 $\bullet\bullet\bullet$ 

...

## NO COURIER AVAILABLE

**No hay repartidor disponible** (Cancelación de aquellas tiendas que tienen su propia flotilla de repartidores)

# OTHER CANCELLATIONS

**Otros motivos de cancelaciones**

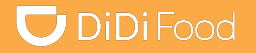

## **Veamos**

# **RECOMENDACIONES PARA DISMINUIR** EL VOLUMEN DE CANCELACIONES

## **U** DiDiFood

# TIEMPO AGOTADO

Activar la opción de **Aceptación automática** y estas serán aceptadas por el

Ingresa a **Configuración**

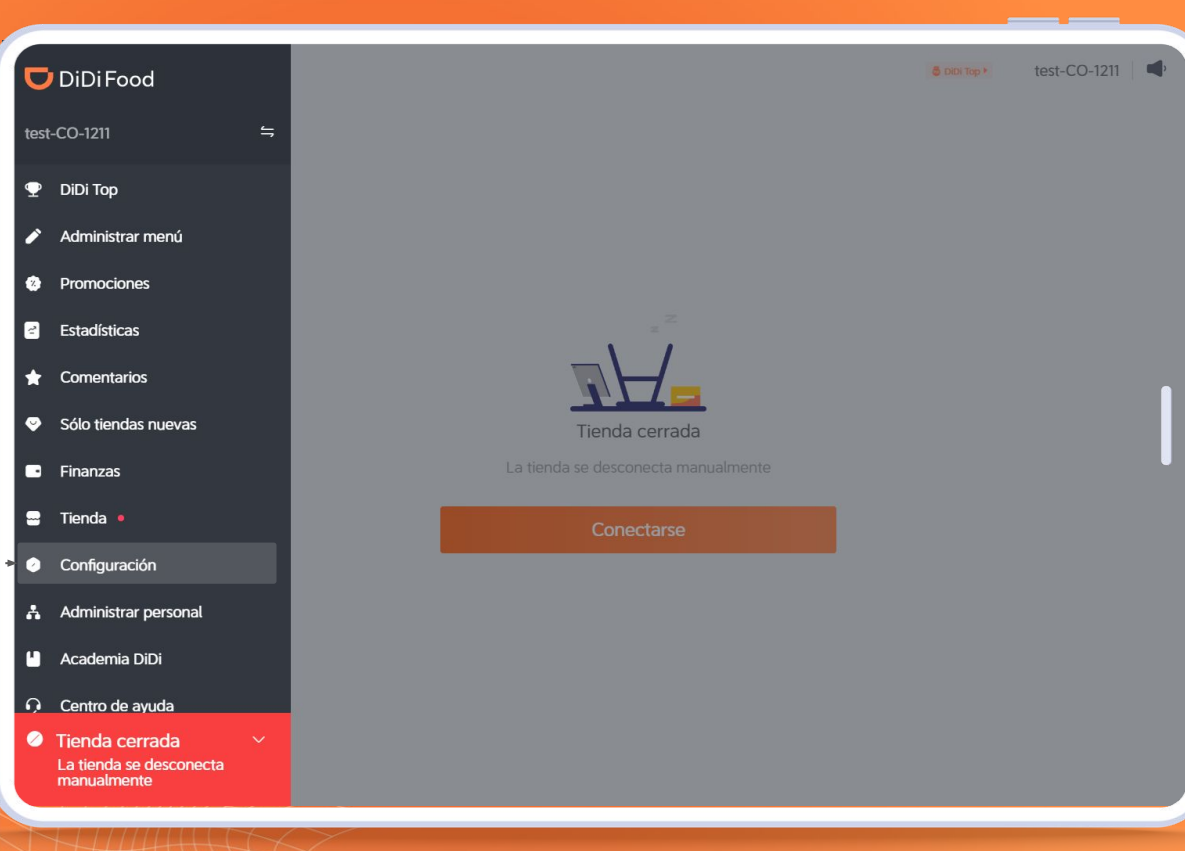

## **U** DiDiFood

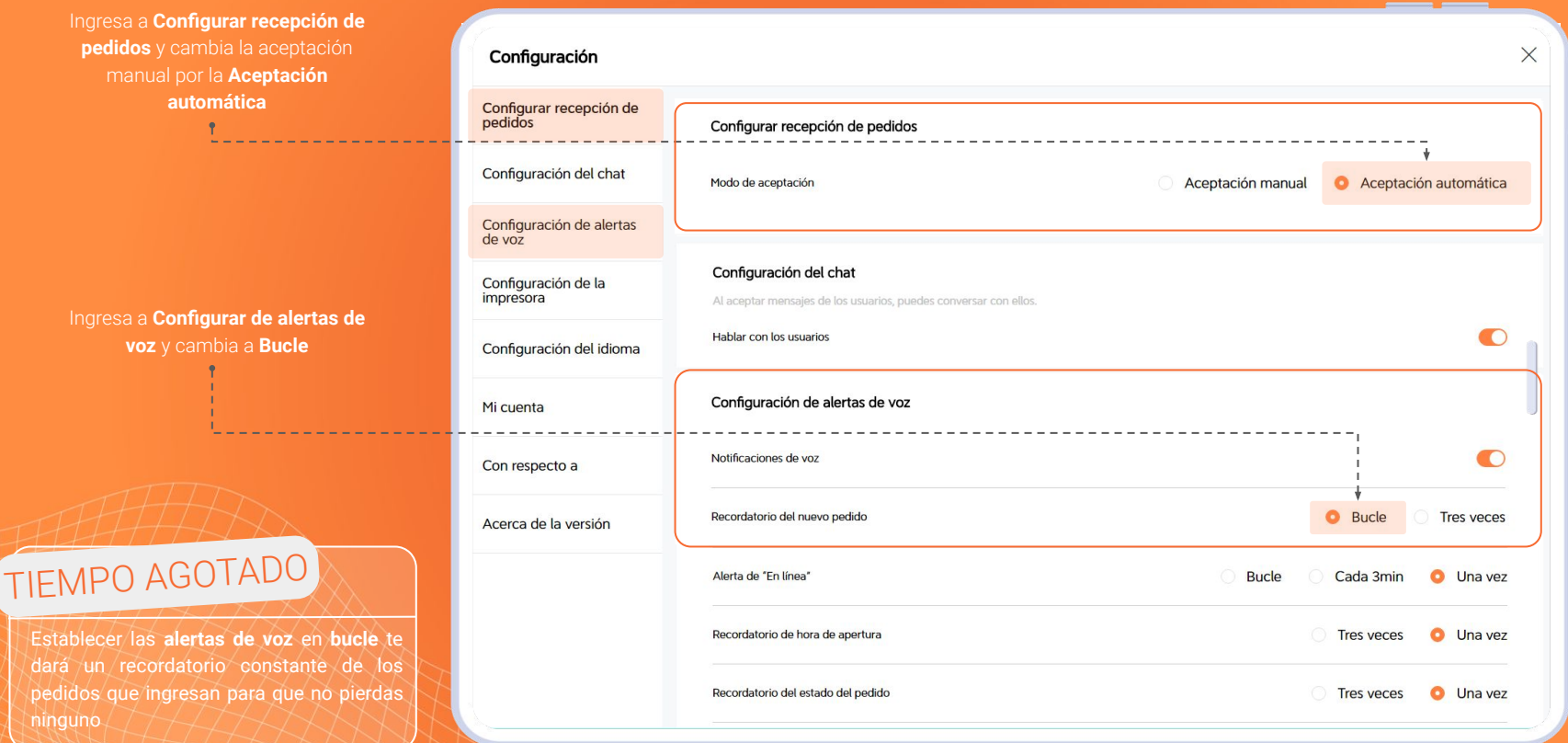

 $+ +$ ÷

## **U** DiDiFood

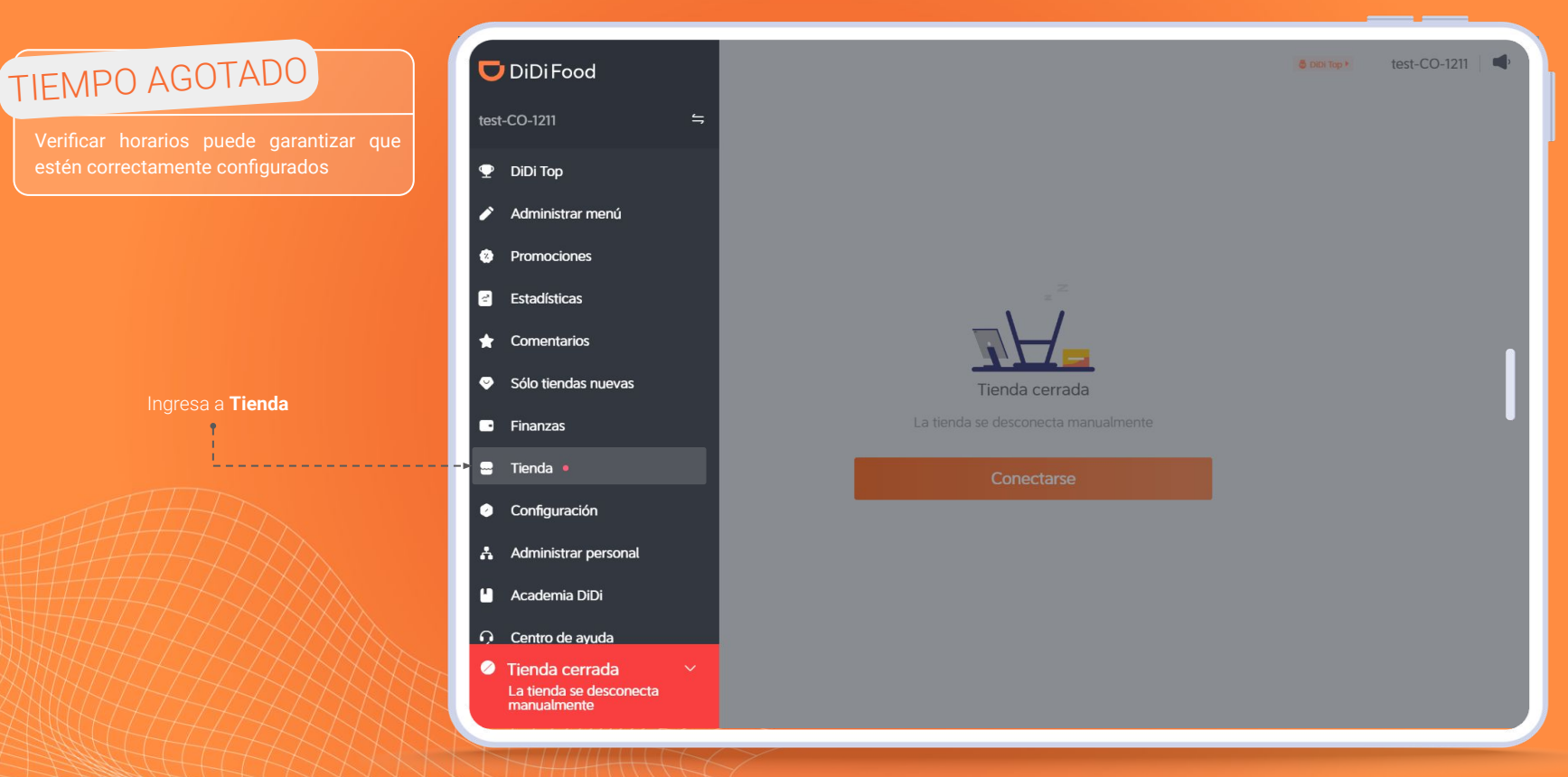

**Ingresa a Horario** 

## **U** DiDiFood

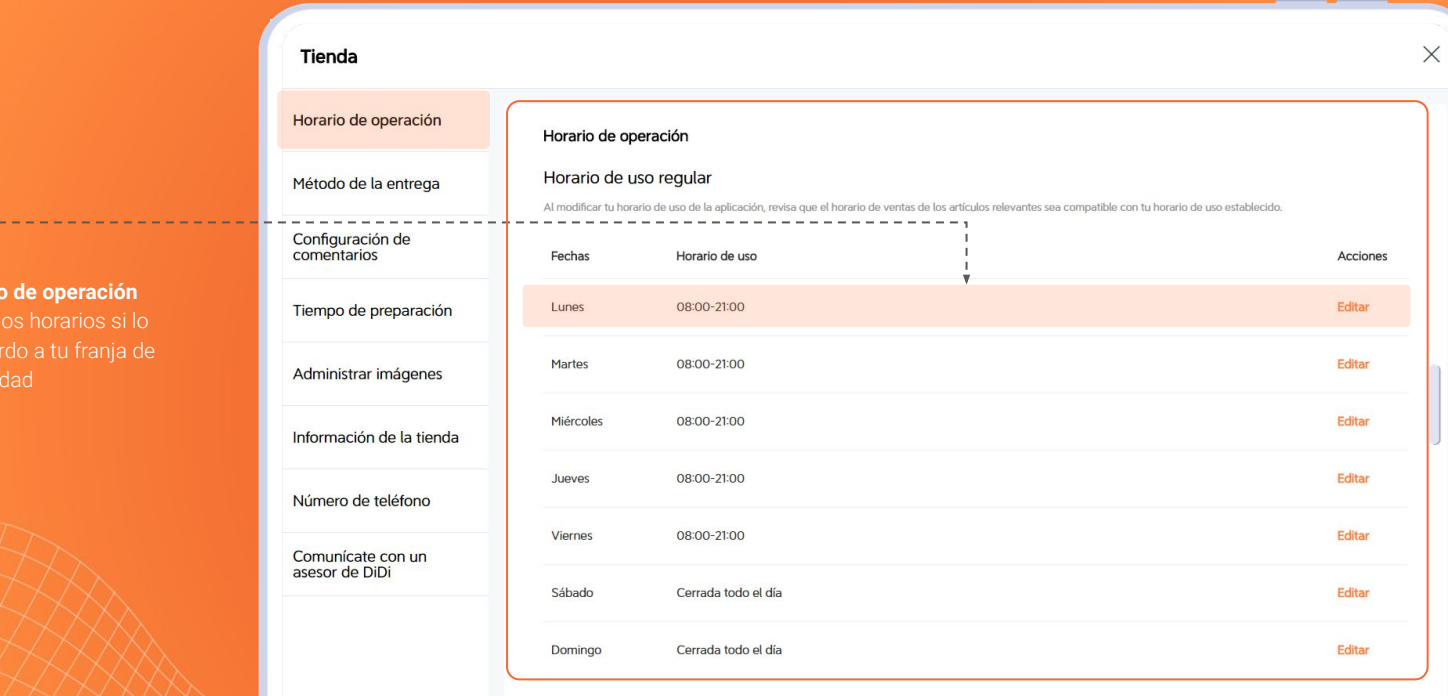

#### Horario de operación en días feriados

Puedes establecer horarios especiales de uso de la aplicación para días festivos u otros eventos. Estos horarios se aplicarán automáticamente en los días festivos.

## $\bigcup$  DiDiFood

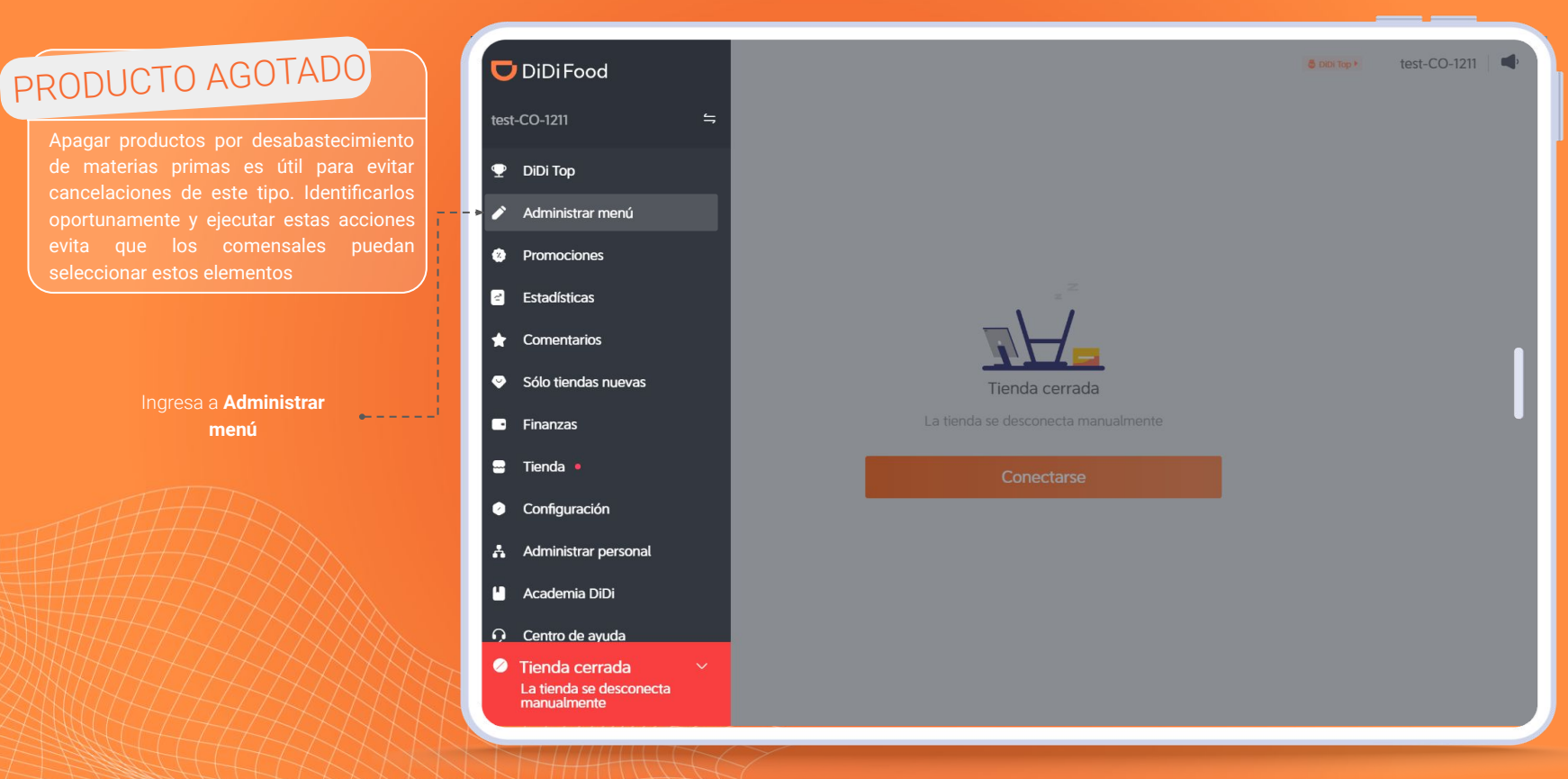

## $\bigcup$  DiDiFood

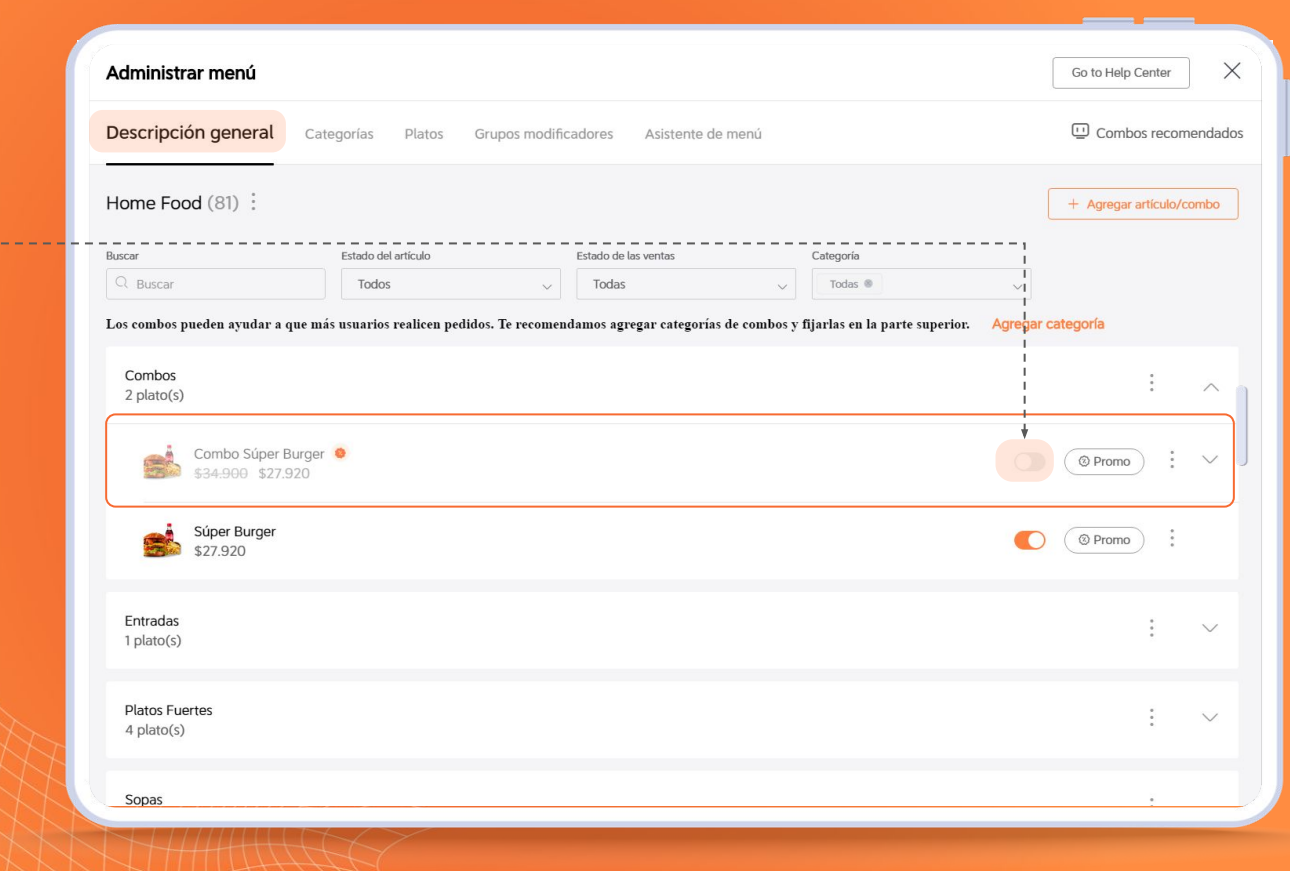

**presiona el interruptor**,

inmediatamente el artículo desaparecerá del menú impidiendo que pueda ser comprado hasta que tengas reactives desde este mismo botón

## **U** DiDiFood

南

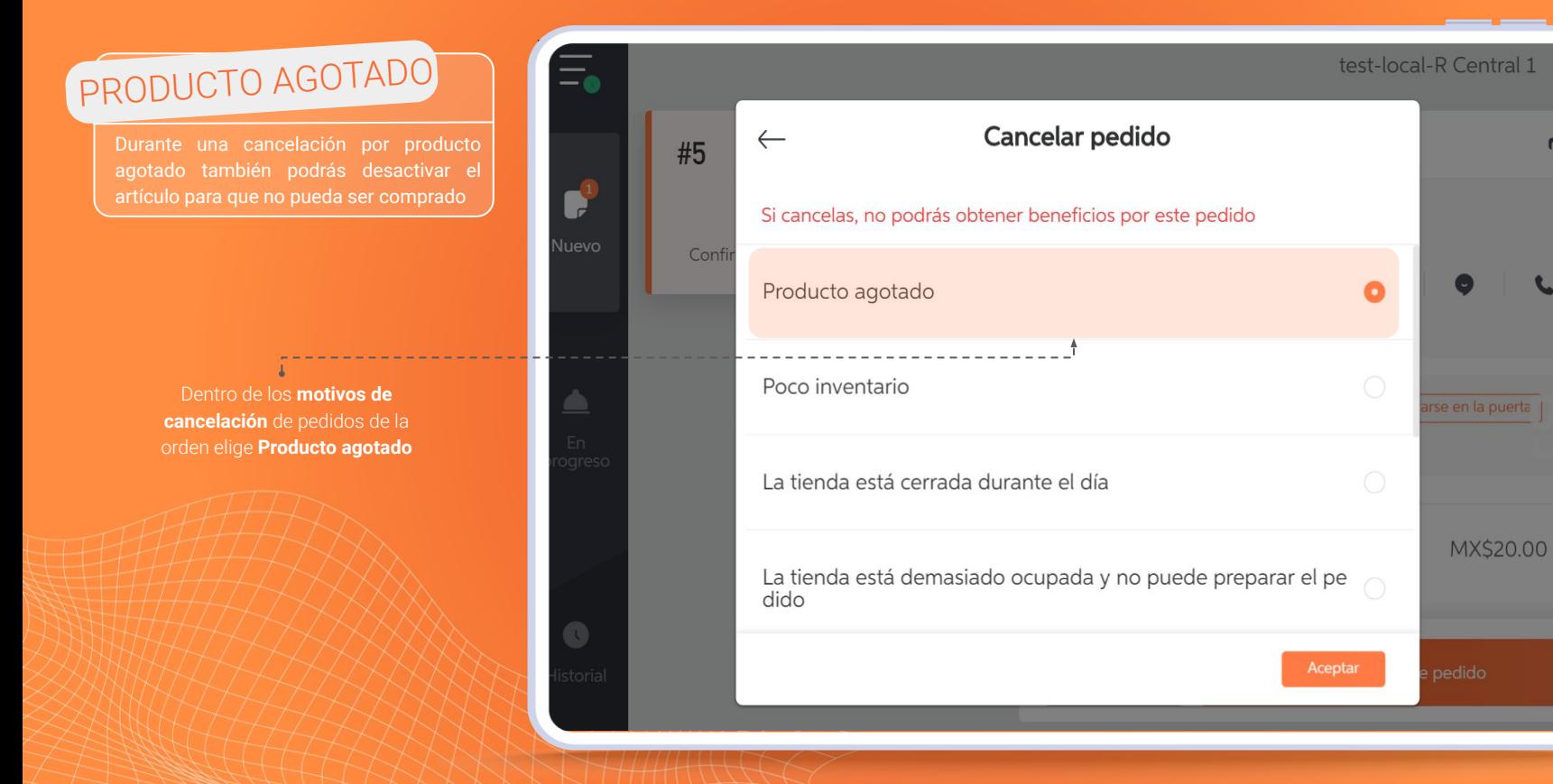

## **U** DiDiFood

presiona **Producto agotado indefinidamente** o **Agotado por el resto del día**

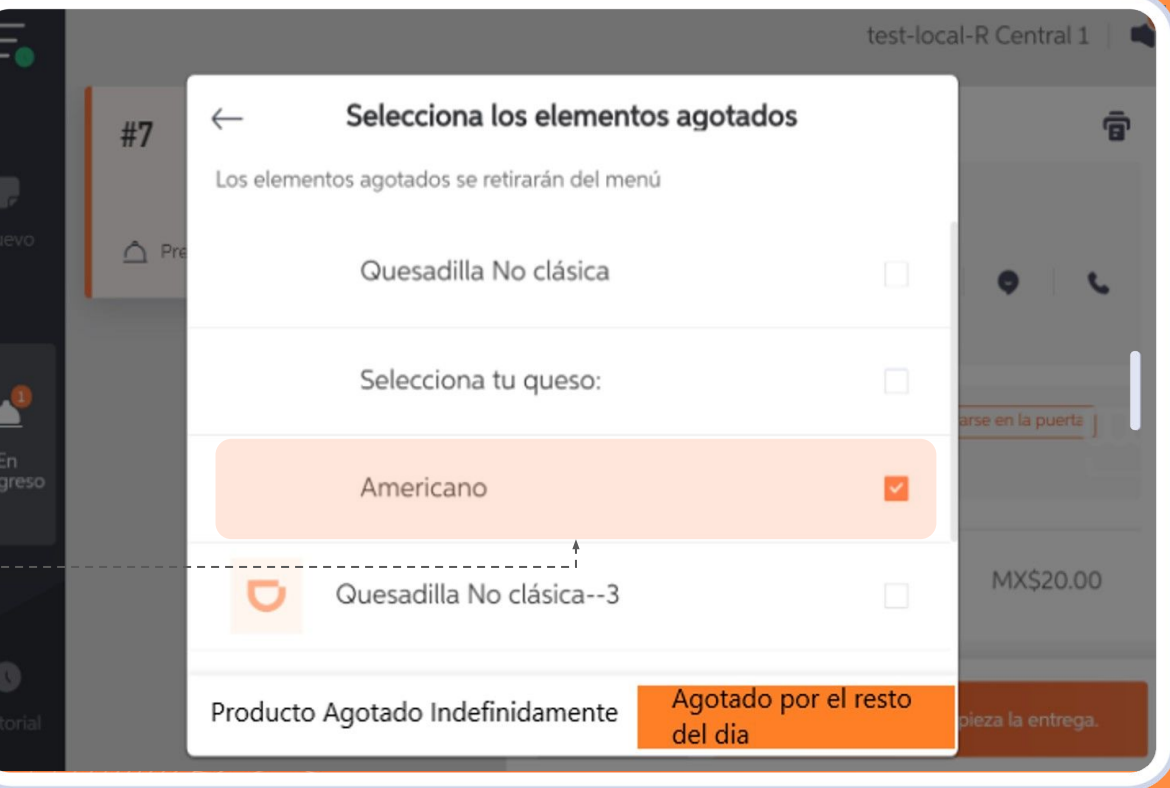

## $\bigcup$  DiDiFood

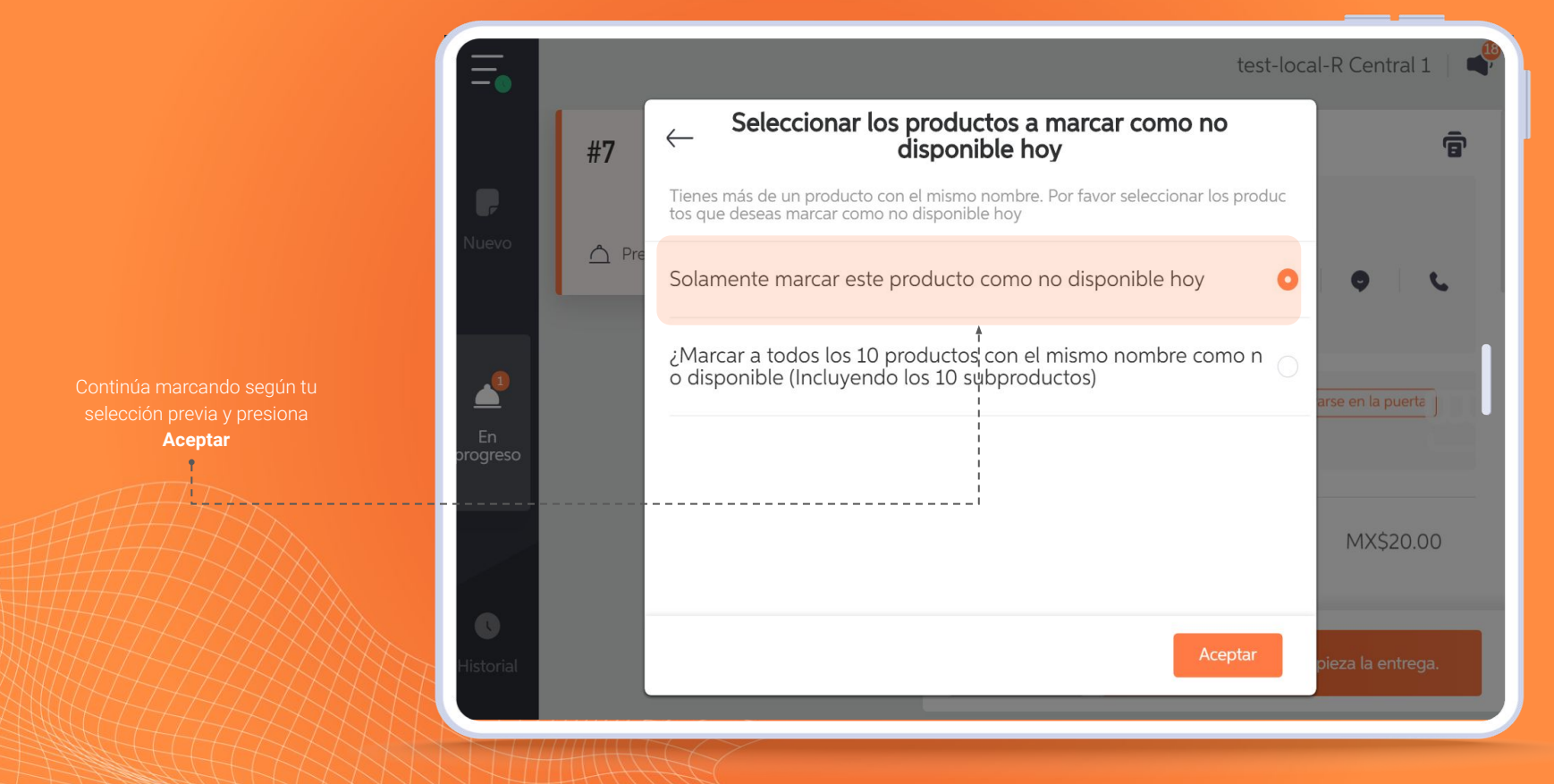

## $\bigcup$  DiDiFood

## TIENDA OCUPADA

**!Tomate un respiro!** Si no das a basto con la demanda de pedidos entrantes recuerda que siempre puedes pausar la operación de DiDi Tienda por 10 minutos para procesar tus pendientes. Esta opción la puedes emplear cuantas veces lo requieras.

> Con tu tienda abierta despliega las opciones y presiona **Pausar pedidos nuevos por 10 minutos.**

> Recuerda que puedes retomar la que se cumpla el tiempo de lo contrario automaticamente se reanudará cuando finalice el

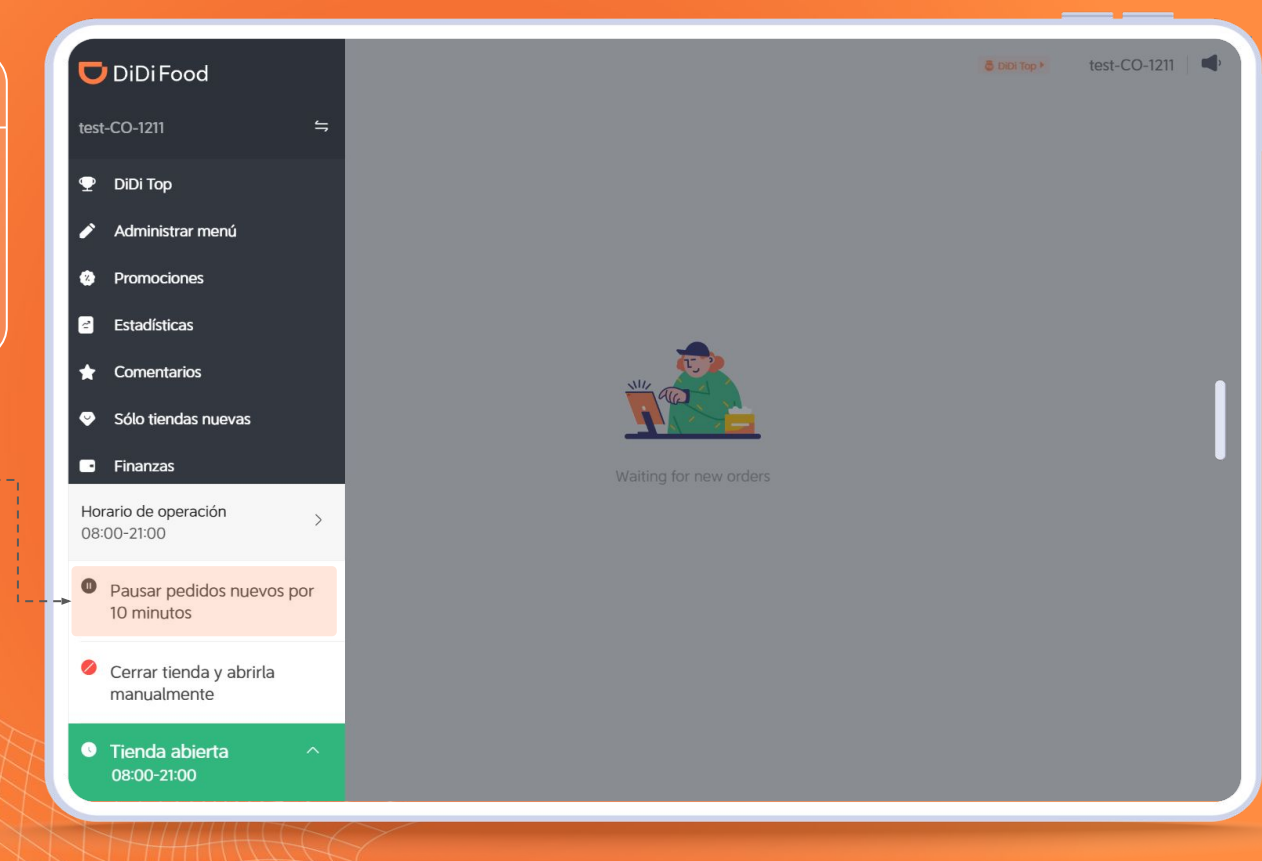

# **DiDiFood**